# **Hugging Face** で動かす自然言語処理入門 **Introduction to Natural Language Processing with Hugging Face**

#### 嶋田和孝 <sup>1</sup>

<sup>1</sup> 九州工業大学 大学院情報工学研究院 知能情報工学研究系

# **1** はじめに

観光情報学会に所属する皆さんが,観光情報を扱 い,何かを分析するとき,地図情報と行動履歴を融 合して解析したり [1], SNS などへの投稿頻度の時 系列情報を利用したり [2], その対象や方法はいろ いろとあると思います. その中でもテキストデータ は最も直感的な分析対象であるのではないかと思 います.著者はコンピュータでテキストを処理する 技術である自然言語処理という分野の研究をしてお り,この特集記事では,最近の自然言語処理で用い られる手法と Python・既存のライブラリを使った 簡単な自然言語処理の実行方法について説明したい と思います.この記事の目標は,近年主流の大規模 事前学習言語モデルの雰囲気を理解することと,皆 さんご自身の手元にあるデータを解析する最初の一 歩となることです.後半部分では,サンプルプログ ラムを示しながら説明しますので,皆さんが実際に 現在主流のモデルを動かすことも可能です(Google Colab という環境を前提にします).

この記事を書いているのは 2023 年の 3 月ですが, 現在,ChatGPT と呼ばれる言語モデルが世界を席 巻しています.その拡張版である GPT-4 もリリー スされています. 人間の質問に、それっぽい答え をかなり柔軟に出力してくれるシステムになって います. この ChatGPT を代表とする GPT という 名前のモデルは,後述する Transformer という学 習機構のデコーダ部分を使ったものです.一方で (ChatGPT の使い方を期待されている方には申し 訳ありませんが),この記事では、Transformer の エンコーダ部分を使った代表格である BERT と呼 ばれる大規模事前学習言語モデルを主に説明の対象 にします.

ここで,重要なのは,先ほどから何度か登場して いる「言語モデル」という言葉です。言語モデルと は,一言で要約すると「次にどんな単語が来るか」 を予測するモデルです. たとえば,「今日の天気は」 の次に来る単語を想像してみてください.「晴れだ」 とか「曇りだ」とか「雨だ」とかを想像すると思い ます. 一方で「観光だ」とは思わないはずです1. ま た「1 月 1 日の今日の天気は」となれば「雪だ」の 可能性も出てきますし、逆に「8月31日の今日の 天気は」という文脈であれば,少なくとも日本国内 での話であれば「雪だ」の可能性は極めて低くなり ます. つまり、直前までの文脈に基づいて、次の単 語が予測されるわけです2. これが言語モデルの基 本的なイメージです.自然言語処理における言語モ デルは,大量のテキストデータから,この次に出て くる単語の確率を学習しています.人間は厳密な確 率で考えているわけではないですが,同じようなこ とを脳内でしているはずです.以降で説明される言 語モデルとはこのようなことを内在している機械だ と思ってください.

現在の自然言語処理は,少なくとも研究レベルで は殆どが深層学習のモデルに基づいています. GPT や BERT も深層学習のモデルです<sup>3</sup>. この記事では,

<sup>1</sup>「観光日和だ」なら大丈夫そうですけど.

<sup>2</sup>実際の「今日の天気」の予測しているわけではなく、単語 として,一般的に何が出やすいかという予測であることに注意 してください.

<sup>3</sup>ただし,すべての言語モデルが深層学習に基づいているわ

まず,深層学習前の自然言語処理と深層学習後の自 然言語処理について簡単に説明します.その次に, 前述した BERT の基本的な考え方を説明し,それ 以外の大規模事前学習モデルについても軽く触れま す.そのあとに,サンプルプログラムを使って,評 判分析(Sentiment Analysis)を実際に動かす流れ や,それ以外の事例についても説明していきたいと 思います.

# **2** 自然言語処理と深層学習

深層学習以前の自然言語処理といえば、たとえば, 文書分類などでは,多くの場合,形態素解析をし, Bag-of-Words(BoW)というベクトル表現に変換 したのち,Naive Bayes や Support Vector Machine などの統計的な機械学習技術を使ってモデルを作る ことが多かったです. BoW に変換するときに、い かに良い特徴を捉えられるかが工夫のしどころで した.

形態素解析のあとの処理については,構文解析を して,意味解析をして... のような段階的に処理を するのが一般的でした.これは,我々が中学校や高 校の英語の授業で,英日翻訳とかをするときと似て いるかもしれません. まず、単語の品詞などを推定 し(広義の形態素解析),主語や動詞,目的語を見 つけ出し(構文解析),それぞれの単語の意味・訳 語を辞書で調べ(意味解析),今度は今の流れとは 逆に日本語の構文に併せて語順を変更し,活用など を考えて表層形に変換していくような作業です.

深層学習の時代になり,単語の表現は BoW では なく,Word2Vec に代表されるような分散表現が用 いられることが多くなりました.文書分類のような タスクも深層学習によって精度が高くなることが多 くありますが,深層学習によって大きく変わったの は,それまでの言語処理では苦手だった生成系のタ スクで,深層学習(というかニューラルネットワー ク)が機能する,という点だと思います.その代表 例が機械翻訳です.前述の段階的なモデルではなく, 単語を分散表現(ベクトル)に変え,入力から出力

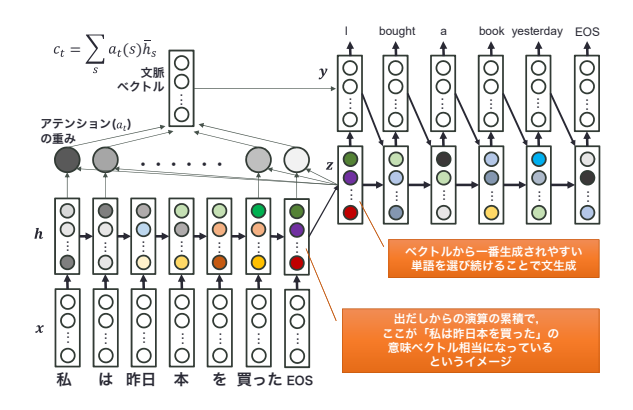

図 1: アテンション付きエンコーダ・デコーダモ デル.

への射影の問題に置き換えることで,我々が中学校 や高校の英文和訳で書いていた「実際には書かな いであろう不自然な日本語訳」のようなものではな く,とても流ちょうな出力が可能になりました(構 文的な規則を見ているわけではなく,自然な流れに なる言語モデルを入出力間で直に学習しているた め流ちょうになります).このような入力から直接 出力を推定するモデルのことを sequence2sequence とか,end2end,エンコーダ・デコーダモデルなど と呼びます. 図1が機械翻訳でのイメージです. 入 力言語をエンコード(符号化)し,何らかの計算を したしたあと,デコード(復号化)して言語に変換 します. 辞書的な意味などではなく、内部はベクト ルの演算です.入力(図 1 の場合,日本語文)を読 み終えたところでできているベクトルがその文の 意味ベクトルのような意味になり,翻訳はそのベク トルから生成されやすい出力(この場合は英単語) を予測しながら出力していくわけです。さらに、こ の翻訳の場合,「I」という単語を出すときは,(人間 も)「私」という単語が重要だと考えます. 今, ど こに着目するべきかというものを重みとしてモデル の中に組み入れたのがアテンション(注意機構)と いう概念です.

けではありません.単純な確率モデルもあります.

# **3** 大規模事前学習言語モデル

2 節でのモデルは(深層学習も含む),当然ながら いくつか問題点があります.その一つは特に深層学 習ベースのモデルは大量の学習データが必要,とい うことです.ある単語の次にどんな語が来るかを正 確に予測するにはたくさんのデータが必要そうだ というのは直感的に理解できるのではないかと思い ます. たとえば、機械翻訳をエンコーダ・デコーダ モデルで実現しようとすると,数十万・数百万の翻 訳ペアの事例が必要になります.日本語と英語の対 になった文を 10 万文集めなさい,といわれただけ で,それが非常に大変そうなのは容易に想像できる と思います.その問題に対処したのがこの節で説明 する大規模事前学習モデルです.

# **3.1 Transformer**

まず,具体的なモデルの説明に行く前に,根幹の部 分を簡単に説明します.真面目に説明するととても 長くなりますし, 数式もたくさん出てくるので, あ くまでイメージとして.

以降のモデルは Transformer と呼ばれる学習機 構をベースに作られています.これは,図 1 でも出 てきたアテンションという機構を利用しています. Transformer は,自分自身や文中の単語間で張り巡 らせた Self-Attention と Multi-Head Attention と いう仕組みを組み込んだエンコーダ・デコーダモデ ルです. なお、かなり大雑把ですが、エンコーダは 入力をベクトルに変えるモデルだと考えてくださ い. これが次節で説明する BERT です. これに対 して、デコーダは文を生成するモデルだと考えると 良いと思います.これが最初に出てきた ChatGPT の母体になっている GPT というモデルです.

#### **3.2 BERT**

事前学習言語モデルはたくさんありますが、以降 のサンプルプログラムでは Devlin ら [3] によって 提案された BERT (Bidirectional Encoder Rrepresentation from Transformers) を用います. ここで は、簡単に BERT について説明します. BERT は

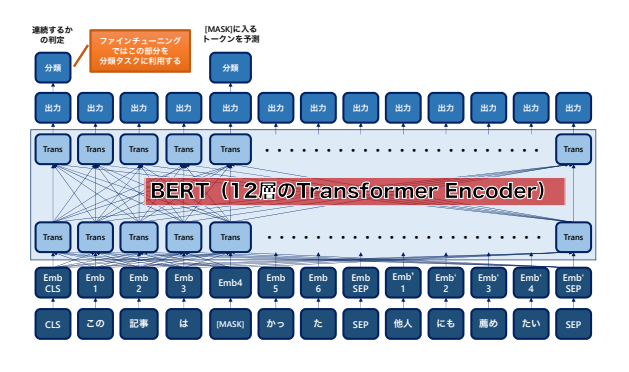

図 2: BERT のイメージ図.

大規模な教師なしテキストから汎用的な言語モデル を獲得する技術です.一般的に利用される BERT モ デルは 12 層の Transformer から構成され, Masked Language Model (MLM) と Next Sentence Prediction (NSP) と呼ばれる方法によって言語モデルを 学習します.

図 2 にそのイメージを示します. MLM は入力の 隠された部分(MASK)にどんな単語が入るかを予 測するモデルです.たとえばこの例では,最上部の MASK 部分に対応する出力として「面白」や「楽 し」みたいな語が出力されることが期待されます. この文(この記事は [MASK] かった)だけを考えれ ば,もちろん「難し」も入りそうです.より長い文 脈も学習させたいというモチベーションから, NSP が導入されています.NSP は「SEP」という特殊 な記号で区切られた 2 つの文が文脈的に適切な流 れになっているかを予測するモデルです. この例で は,SEP の前後の文の流れは自然であるため,一 番左にある CLS という入力に対応する出力に「連 続する」という意味を表す「1」を出力することが 期待されます(不自然な文の場合は 0 を出力しま す). このように、BERT は文内での単語の繋がり (MLM) や、文をまたいだ関係性(NSP)を保持し た言語モデルとなっています4.

大量のデータから MASK に何が入るかを学習し たり.NSP の値を推定したりすることで得られる 言語モデルは,特定の目的やタスクに依存しない汎

 $4$ その結果、この文脈では、前述の例の「難し」の確率は低 くなることが期待されます.

用的なモデルになっていることが期待されます.一 方で,何か特定のタスクを解きたいとき,そのタス クに特化したモデルのほうが性能が良いはずです. BERT では、この汎用的な言語モデルに対して、対 象となる学習データを適用し,そのタスク・データ に特化した分類モデルを容易に作ることができま す. これをファインチューニングと呼びます. たと えば、次節(4節)では、文が肯定的な意見か否定 的な意見かを分類する評判分類タスクを取り上げ ますが、この場合、事前に肯定的な文なら1,否定 的な文なら 0 のラベルがついたデータなどを用意 して,素の BERT を評判分類タスク用にファイン チューニングしたモデルを利用しています.

旧来の機械学習モデルでは,学習データが大量 に必要でした. これは、その解きたいタスクに対 する知識だけではなく,データ中の言語に関する情 報も同時に学習する必要があるからです.一方で, BERT のような事前学習モデルは,その言語に関 する基本的な知識を大量のデータからすでに言語 モデルとして学習しているため,解きたいタスク のデータは少なくても上手くいくことが多いとい うメリットがあります(当然,学習データが多い方 が精度が上がる傾向はあります).誤解を恐れず言 うなれば,我々がたとえば何かの試験を受けるとき に,日本語を一から学びつつ,その模擬問題集で 学習しているのではなく,すでに身につけている日 本語の知識を使って,模擬問題集で試験用に脳みそ をチューニングするのと同じような感覚です. さら に,BERT 自体の学習は既存のテキストデータを 勝手に所々[MASK] に置き換えて予測する問題を解 けば良いので,とりあえず,どこかからテキストを 集めてくれば良いわけです. 本節の冒頭で述べたよ うに,数十万・数百万の翻訳ペアを苦労して作る必 要はありません(先ほど説明したように,ファイン チューニングするときは当然データが多い方が良い わけですが).これも事前学習言語モデルのメリッ トです.

#### **3.3** 他の言語モデル

分類問題を解く場合は,BERT を使うのが最初の 一手だと思います.BERT はエンコーダであるた め,基本的に生成のためのモデルではありません. 生成をしたり,対話システムを作ろうとする場合は デコーダ部分も必要です.以下に有名どころを簡単 に説明します.

- GPT: Transformer のデコーダ部分を使って いる言語モデルです. GPT, GPT-2, GPT-3, GPT-4 と数字が上がるごとに新しく,モデル が巨大になっています. GPT-3 では, BERT のようにファインチューニングするのではなく, 適切な事例(プロンプトと呼ばれます)を与え ると、少量の事例 (Few-Shot learning) でも 上手くいくことが知られています.ChatGPT はこの GPT をベースに人間が追加で質問応答 のペアデータを大量に作って強化学習をした モデルです5.
- T5:Text-to-Text Transfer Transformer と呼ば れているモデルです.Transformer のエンコー ダ・デコーダモデルです. すべてをテキストか らテキストへの変換問題として学習します. た とえば,BERT だと,分類問題を解くときは, 文を入力すると,図 2 で一番左上にある「分 類」と書かれた部分(CLS トークンと呼ばれま す)のベクトルを使って、既存のラベルからど れが最もらしいかを予測するのですが,T5 の 場合,そういうラベルを予測するのではなく, テキストとして出すように学習されています.
- BART:これもエンコーダ・デコーダモデルで す. シンプルに説明すると BERT (エンコー ダ)と GPT(デコーダ)が組み合わさったよ うなモデルです. 入力を BERT と同じように MLM で学習したり、部分的に単語を除いたり

 $\overline{5}$ なお、事実とは異なる出力をすることがありますが (Hallucination と呼ばれる問題です),これは言語モデルであると いう特性上当然の結果です.たとえば,次の電車の時間を質問 しても,そのタイミングで検索しているわけでなく,学習済み の言語モデルから次に出やすい単語を予測しているだけなので.

して学習します.その変換された文を元の文に 戻すようにデコーダが学習をするという枠組 みです.BERT のようなエンコードができる ため分類問題も対応できますが,GPT のよう な生成もできるため,要約や翻訳などの生成 タスクでよく用いられているように思います.

# **4 Hugging Face** で動かしてみる

この記事では、環境として Google Colab<sup>6</sup>を利用し ます. Google Colab は Google のアカウントがあ れば使えるはずです. 実装には Hugging Face<sup>7</sup>と呼 ばれる機械学習用のプラットフォームを用います. Hugging Face には 3 節で説明した Transformer を ベースとした深層学習モデルが多く実装されてお り、それを呼び出すだけで使うことができます. 今 回はこの中にある pipeline という機能を使って、評 判分析などを題材に,実際にプログラムを動かして みましょう.

サンプルプログラムは以下の URL にあります. http://www.pluto.ai.kyutech.ac.jp/ ~shimada/STI/sti\_code.zip

この中には2つのファイルがあります. 内容は同 じです.

- STI\_code.ipynb : Google Colabにアップロー ドするだけで実行できます.
- STI\_code.py: ご自身の PC などで Python の コードを実行する場合に使ってください。本記 事の最後の付録としてついているのがこちら です.

Google Colab を起動すると図 3 のような画面に なるはずです.「ノートブックを新規作成」を選んで STI\_code.py からコピペしながら実行しても良い ですし,「アップロード」を選んで STI\_code.ipynb をアップロードしても良いです.Google Colab で は,各コードの左側にある再生マークを押すと実行 されます(図 4 を参照).

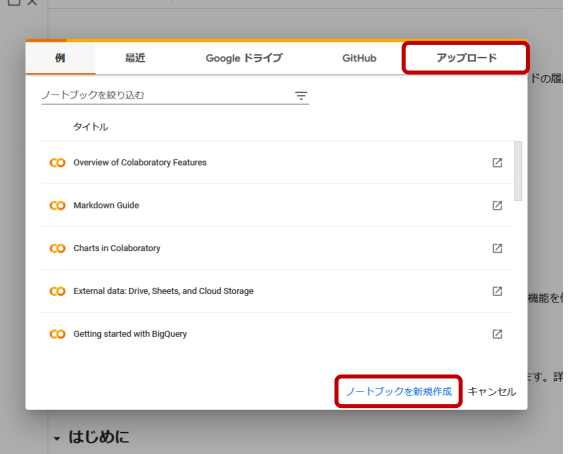

図 3: Google Colab の起動.

| co           | ▲ STI code.ipynb ☆<br>ファイル 編集 毒宗 挿入 ランタイム ツール ヘルプ                                                                                                    |
|--------------|----------------------------------------------------------------------------------------------------|
| 這            | $+2-5$ + $7+7$                                                                                                    |
| Ω<br>$\{x\}$ | 関連するファイルを一式インストール<br>olo install transformers['ia']                                                                                                    |
| $\Box$       | [] #各種ライブラリを import<br>from transformers import pipeline, AutoModelForSequenceClassification, BertJapaneseTokenizer.BertTokenizer, BertForSequenceClassification                                                                                                    |
|              | [] # トークナイザーとモデルを締定<br>tokenizer = BertJapaneseTokenizer.from pretrained("cl-tohoku/bert-base-iapanese-whole-word-masking")<br>modell = AutoModelForSequenceClassification.from.pretrained('koheiduck/bert-japanese-finetuned-sentiment')<br># バイブラインで評判分析 (sentiment analysis) を設定<br>classifier1 = pipeline("sentiment-analysis", model=modell.tokenizer=tokenizer) |
|              | [] #酸宝した classifier1 を使って引数に渡した文の制定<br># このモデルは肯定・否定・中立の判断をする<br>result = classifier1("UIが素晴らしいと思う。直感的に操作できるので操作方法を顔べなくても利用できる")<br>or int (result)<br>result = classifier1("価格は普通だと感じた。")<br>orint (result)<br>result = classifier!("機能に対して利用料金が高すぎると思う。また、クラウドに文章データを送るのでセキュリティも不安に思っている")<br>print (result)                                                        |

図 4: Google Colab でのプログラムの実行.

上から順番に実行していきましょう. 最初の<sup>8</sup> !pip install  $\ldots$  (2) は実行に必要な要素(特に日本語関係のもの)を 一括で読み込むための命令です<sup>9</sup>. 次の from transformers import  $\ldots$  (5) で前述した pipeline という機能や BERT を実行 するためのライブラリを読み込んでいます。次に トークナイザとモデルを設定します. tokenizer = BertJapaneseTokenizer.... $(8)$ model1 = AutoModelForSequenceClassification.... トークナイザとは文を BERT が扱えるように単

 $<sup>6</sup>$ https://colab.research.google.com/</sup>

<sup>7</sup>https://huggingface.co/

<sup>8</sup>なお,以降プログラムの行末の数字は,付録のプログラム での行番号を意味しています.つまり,以下の (2) は 2 行目と いう意味です.

 $9$ 実行が終わるまで 1~2 分かかることもあります. 気長に 待ってください.

```
語のような単位10に区切るための道具です. モ
デルで利用しているものと同じトークナイザを
指定します.ここでは東北大学の公開している
ものを利用しています11.モデルについては,
Hugging Face で公開されているものを探して
きて、適用します. あとで別のモデルも試すた
め,ここではこのモデルを model1 と名付けて
います.このモデルは,肯定(Positive)・否定
(Negative) の2つだけではなく、中立 (Neutral)
の 3 つの分類が可能なようです12. このトーク
ナイザとモデルを利用して処理をします.今回
は評判分析(Sentiment Analysis)をしますの
で,pipeline で sentiment-analysis を指定し,先
ほどのトークナイザとモデルを引数として渡します.
classifier1 = pipeline("sentiment-analysis",
model=model1,tokenizer=tokenizer) (12)
これで準備は完了です. 次の
result = classifier1("...") _{(16)\sim}print(result)
```
のところで,判別したい文を classifier1 に渡して, 肯定・否定・中立の判断をして,その結果を出力し ています. 図5のような出力になるはずです. 列 挙すると以下の通りです.

- UI が素晴らしいと思う。直感的に操作できる ので操作方法を調べなくても利用できる 判定:POSITIVE スコア:0.97608...
- 価格は普通だと感じた。 判定:NEUTRAL スコア:0.83697...
- 機能に対して利用料金が高すぎると思う。ま た、クラウドに文章データを送るのでセキュリ ティも不安に思っている 判定:NEGATIVE スコア:0.98796...

これは1つめの文章が POSITIVE と判断され、そ の度合いが 0.976... であることを意味しています.

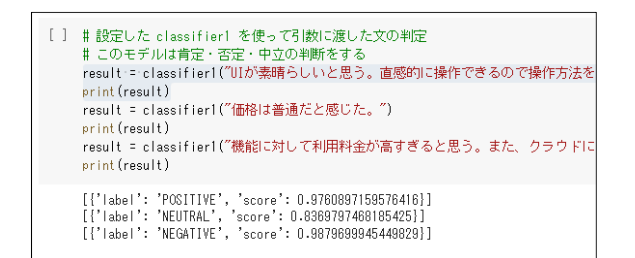

#### 図 5: 各文章の肯定・否定・中立度合いの出力.

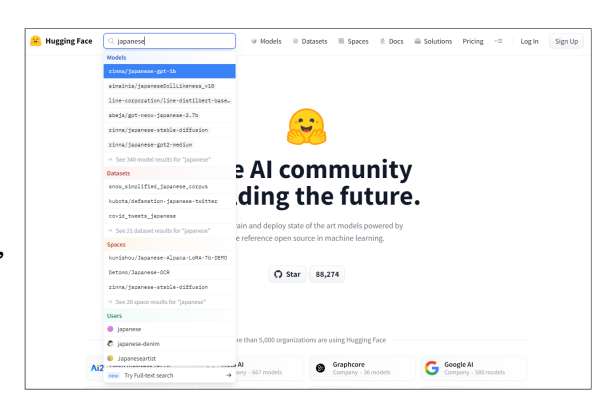

図 6: モデルを検索.

残り 2 つの結果もなんとなく妥当な結果が出てい る気がします.

AutoModelForSequenceClassification で別 のモデルを設定すれば,当然,結果は変わってき ます.精度や分類項目はモデルを公開した人がど んなデータでファインチューニングしたかで異な るからです. サンプルプログラムの model2<sup>13</sup>では 肯定と否定の二値分類になっています.

どんなモデルがあるかは Hugging Face の Web ページで検索できます.図 6 では,検索窓に 「japanese」と入力した例です. キーワードを組み 合わせて,ご自身の問題設定に沿ったモデルを探し てみると良いでしょう.なお,Hugging Face に公 開されているモデルが作者などによって削除される と使うことができなくなる点に注意してください.

他のモデルや pipeline でタスク指定をすること で,評判分析以外も実行可能です.

<sup>10</sup>正確には単語ではなく,サブワードと呼ばれる文字と単語 の中間のような単位に分割されます.

 $11$ cl-tohoku/bert-base-japanese-whole-word-masking <sup>12</sup>koheiduck/bert-japanese-finetuned-sentiment

 $^{13}\!$ abhishek/autonlp-japanese-sentiment-59363

 $seq2seq = pipeline("summization", ...$  (37) で始まる部分は T5 をベースに要約用にファイン チューニングされたモデルを利用し, pipeline で summarization を指定した例です. 元の文が短く なって出力されていることが分かります.

ここまでは分析したい文を直接プログラムに書い ていましたが,実際には分析したいデータファイル があり,それを読み込んで処理したい場面も多いと 思います. Google Drive にアップロードされたファ イルを読み込んで前述の classifier1 で処理するプロ グラムを見てみましょう.Google Colab でご自身 の Google Drive のファイルを参照するには、Colab 側でマウントする必要があります.手順を図 7 に示 します.Google Colab のページで左側にファイル に関する情報を表示します.図 7(a) に示すような ファイルに関する情報が出ていなければ,一番左に あるいくつかのアイコンのうちフォルダのようなか たちをしたアイコンをクリックしてください.その 後,図 7(a) で示すように Google Drive にマウント するためのアイコンをクリックします。そうすると, 図 7(b) のような画面になり、アクセス許可のため のポップアップが開きます. アクセスを許可し、ご 自身の Google アカウントと紐付けてください. マ ウントが終わると図 7(c) の左側のように [drive] → [MyDrive] というフォルダができ、ご自身の Google Drive のホームディレクトリが見えるようになるは ずです.この状態になれば,Python で普通のファ イルを開くような感覚でファイルをオープンするこ とができます14.

with open("/content/drive/... $_{(50)}$ 

から始まるプログラムは,Google Drive のホーム ディレクトリにある sentences.txt というファイ ルを読み込み,1 行単位で評判分析するプログラム です.

pipeline でどのようなことができるのかをすべて 説明する余裕はないので,皆さんそれぞれで調べて ください. 観光情報の分析でいうと、評判分析以外 にも固有表現(地名やモノの名前など)を自動抽出

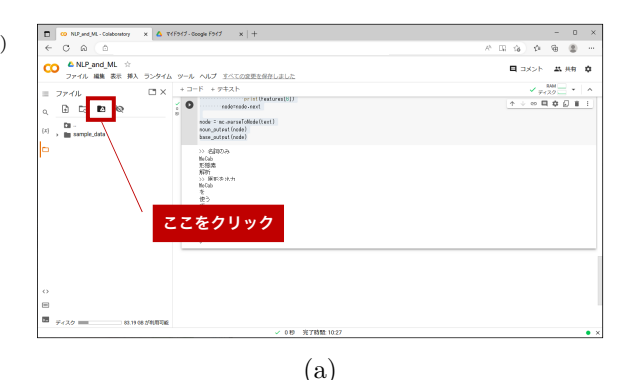

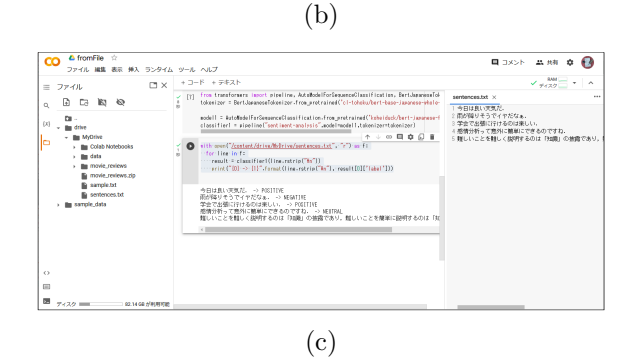

図 7: Google Drive を Google Colab にマウント.

したい場合も多いかもしれません.

 $model_name = "tsmatz/xlm-roberta...$  (56) からはじまるプログラムは,固有表現抽出の pipeline の実装例です. これは BERT の亜種であ る RoBERTa というモデルをベースに固有表現抽 出タスクにファインチューニングされたものです. このプログラムを実行すると

• 先日,北海道で開催された観光情報学会に参 加して,「白い恋人」と「じゃがポックル」を 買って帰った

という入力に対して図 8 のような結果が返ってきま

 $14$ パスは /content/drive/MyDrive/

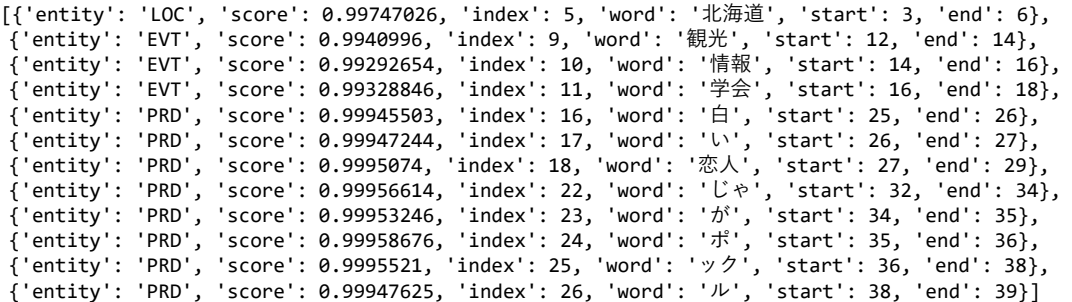

図 8: 固有表現抽出の結果.

す. たとえば,「北海道」は LOC (場所)でその確 信度は 0.9974 であったり,「観光」と「情報」と「学 会」は EVT(イベント)でそれぞれ文中の 12 文字 目,14 文字目,16 文字目から始まる(end は実際 の位置 −1の値)などを意味しているのですが、こ のままでは少し人間にとっては読みづらいです. こ のような出力を整形し,

['LOC:北海道', 'EVT:観光情報学会', 'PRD:白 い恋人', 'PRD:じゃがポックル']

のようなかたちで出力するプログラム(getNEs()) も付けていますので,参考にしてください.

# **5** おわりに

この記事では、近年主流の大規模事前学習モデルに 基づく自然言語処理入門(今に至るまでの経緯も含 め)という立ち位置で説明してきました. Hugging Face を利用することで,比較的簡単に実装ができ る便利な世の中になりました. 2 節や3 節で説明し た中身の話と 4 節で示したサンプルコードとその 説明が,皆さんの一助にでもなればと思います.

当初は手持ちのデータでファインチューニングす るところまで含めようかと考えていましたが,さす がにそれは分量が多くて断念しました.より詳しい 話やより正確な説明は書籍や Web の記事などが数 多くありますので、そちらに譲ります. BERT や自 然言語処理に関する実装や説明については[4] や[5] などが分かりやすいように思います. より深く自然 言語処理や Transformer などの理論的な背景を学 びたい方は [6] がもっとも充実している書籍(教科 書)だと思います.

一見,深層学習や最新の機械学習技術を用いた分 析は華やかで,何でもできそうな気になってきます が,実際には地道な分析が欠かせないと思います. 今回の特集記事では. 辞書の作り方やその応用例な どを示した徳久による記事があります [7].深層学 習や機械学習は多くの場合,分析のための道具(手 段)であり,目的ではありません.実際にはデータ を見て,データを理解し,道具としての自然言語処 理や機械学習を有効利用することが重要です. 共同 で書いた書籍15ですが,[8] のようなものも皆さん が何かを分析する際の参考になるかもしれません.

残念ながら、現状では、実行ボタンを押したら, ポンと期待した結果が出てくる夢の技術はまだあり ません. それでも、既存の自然言語処理の技術が, 皆さんの目的に合った道具として有効に機能するこ とを祈っています.

### 参考文献

- [1] 田村和範, 笠原秀一, 柿本雅之, 美濃導彦. プ ローブカーデータと停車エリア間類似度を用い た旅行行動のモデル化. 観光情報学会「観光と 情報」, Vol. 10, No. 1, pp. 101–112, 2014.
- [2] 嶋田和孝, 上原尚, 遠藤勉. 集合知に基づく観光 地推薦システムの構築. 観光情報学会「観光と 情報」, Vol. 10, No. 1, pp. 113–124, 2014.

<sup>15</sup>電子情報通信学会・言語理解とコミュニケーション(NLC) 研究会の幹事団で書きました.

- [3] Jacob Devlin, Ming-Wei Chang, Kenton Lee, and Kristina Toutanova. BERT: Pre-training of deep bidirectional transformers for language understanding. In *Proceedings of the 2019 Conference of the North American Chapter of the Association for Computational Linguistics: Human Language Technologies, Volume 1 (Long and Short Papers)*, pp. 4171–4186, 2019.
- [4] 佐藤大輔, 和知徳磨, 湯浅晃, 片岡紘平. BERT入 門 プロ集団に学ぶ新世代の自然言語処理. リッ クテレコム, 2022.
- [5] 新納浩幸. PyTorch 自然言語処理プログラミン グ. 株式会社インプレス, 2021.
- [6] 岡崎直観, 荒瀬由紀, 鈴木潤, 鶴岡慶雅, 宮尾祐 介. 自然言語処理の基礎. オーム社, 2022.
- [7] 徳久雅人. 観光地分析のための感情辞書および 観光行動辞書の作成. 観光情報学会誌 観光と情 報, Vol. 19, No. 1, 2023.
- [8] 榊剛史, 石野亜耶, 小早川健, 坂地泰紀, 嶋田和 孝, 吉田光男. Python ではじめるテキストア ナリティクス入門. 講談社サイエンティフィク, 2022.

# 著者情報

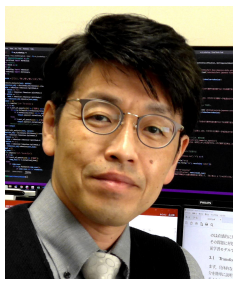

嶋田和孝.1997 年大分大学工 学部 知能情報システム工学科 卒業.1999 年同大学大学院 博 士前期課程修了.2002 年同博 士後期課程 単位取得満期退学. 同年より九州工業大学情報工 学部 知能情報工学科 助手. 現 在,大学院情報工学研究院 知

能情報工学研究系 教授. 評判分析をはじめとする Web 上のデータの分析や知識獲得の研究に従事. 現 在は人間同士の対話理解や議論支援の研究を行って いる.観光情報学会,言語処理学会,電子情報通信 学会,情報処理学会,人工知能学会各会員.

付録:プログラム

```
ソースコード 1: プログラム(前半)
1 # 関連するファイルを一式インストール
2 !pip install transformers['ja']
3
4 # 各種ライブラリを import
5 from transformers import pipeline, AutoModelForSequenceClassification,
     BertJapaneseTokenizer,BertTokenizer, BertForSequenceClassification
6
7 # トークナイザーとモデルを設定
8 tokenizer = BertJapaneseTokenizer.from_pretrained('cl-tohoku/bert-base-japanese-whole-
     word-masking')
9 model1 = AutoModelForSequenceClassification.from_pretrained('koheiduck/bert-japanese-
     finetuned-sentiment')
1011 # パイプラインで評判分析(sentiment analysis)を設定
12 classifier1 = pipeline("sentiment-analysis",model=model1,tokenizer=tokenizer)
13
14 # 設定した classifier1 を使って引数に渡した文の判定
15 # このモデルは肯定・否定・中立の判断をする
16 result = classifier1("
     UI が素晴らしいと思う。直感的に操作できるので操作方法を調べなくても利用できる")
17 print(result)
18 result = classifier1("価格は普通だと感じた。")
19 print(result)
20 result = classifier1("機能に対して利用料金が高すぎると思う。また、クラウドに文章データを
     送るのでセキュリティも不安に思っている")
21 print(result)
22
23 # 別のモデルを読み込み,同じく sentiment analysis を pipeline で設定し,
24 # classifier2 という名前を付ける
25 model2 = AutoModelForSequenceClassification.from_pretrained('abhishek/autonlp-japanese-
      sentiment-59363')
26 classifier2 = pipeline("sentiment-analysis",model=model2,tokenizer=tokenizer)
27
28 # 設定した classifier2 を使って同様に判定
29 # このモデルは肯定・否定判定のみ
30 result = classifier2("
     UI が素晴らしいと思う。直感的に操作できるので操作方法を調べなくても利用できる")
31 print(result)
32 result = classifier2("価格は普通だと感じた。")
33 print(result)
34 result = classifier2("機能に対して利用料金が高すぎると思う。また、クラウドに文章データを
     送るのでセキュリティも不安に思っている")
35 print(result)
```
ソースコード 2: プログラム(後半)

```
36 # 要約用にファインチューニングされたT5 のモデルを読み込み,要約処理
37 seq2seq = pipeline("summarization", model="tsmatz/mt5_summarize_japanese")
38 sample_text = "サッカーのワールドカップカタール大会、世界ランキング 24位で
39 グループE に属する日本は、23 日の 1 次リーグ初戦において、世界 11 位で過去 4 回の
40 優勝を誇るドイツと対戦しました。試合は前半、ドイツの一方的なペースで
41 はじまりましたが、後半、日本の森保監督は攻撃的な選手を積極的に動員して
42 流れを変えました。結局、日本は前半に 1点を奪われましたが、途中出場の
43 堂安律選手と浅野拓磨選手が後半にゴールを決め、2対 1で逆転勝ちしました。
44 ゲームの流れをつかんだ森保采配が功を奏しました。"
45 result = seq2seq(sample_text)
46 print(result)
47
48 # google drive をマウントし,ファイルを読み込んで処理する
49 # 使うモデルは classifier1
50 with open("/content/drive/MyDrive/sentences.txt", "r") as f:
51 for line in f:
52 result = classifier1(line.rstrip("\n"))
53 print("{0} \rightarrow {1}".format(line.rstrip("\n"), result[0]['label']))
54
55 # 固有表現抽出タスクを実行
56 model_name = "tsmatz/xlm-roberta-ner-japanese"
57 classifier = pipeline("token-classification", model=model_name)
58 result = classifier("先日,北海道で開催された観光情報学会に参加して,「白い恋人」と「じゃがポ
     ックル」を買って帰った")
59 print(result)
60
61 # 成形して,固有表現単位で出力
62 def getNEs(result):
63 word = ""64 prevTag = ""
65 prevEnd = -166 data = \boxed{1}67 for item in result:
68 if \begin{pmatrix} i \text{ term} \end{pmatrix} word' == '?'):
69 continue
70 if (item['entity'] == prevTag and item['start'] == prevEnd):
71 word += item['word']
72 if item['start'] != prevEnd):
73 if (word != ""):
74 word = prevTag + ":" + word
75 data.append(word)
76 word = item['word']77 prevTag = item['entity']
78 prevEnd = item['end']
79 word = prevTag + ":" + word80 data.append(word)
81 return(data)
82
83 print(getNEs(result))
```